## **DERS SEÇME KULLANIM KILAVUZU (ÖĞRENCİ)**

## Sol menüden; **«Program Tanımlama»** ardından **«Seçmeli Ders»** alanına tıklayınız.

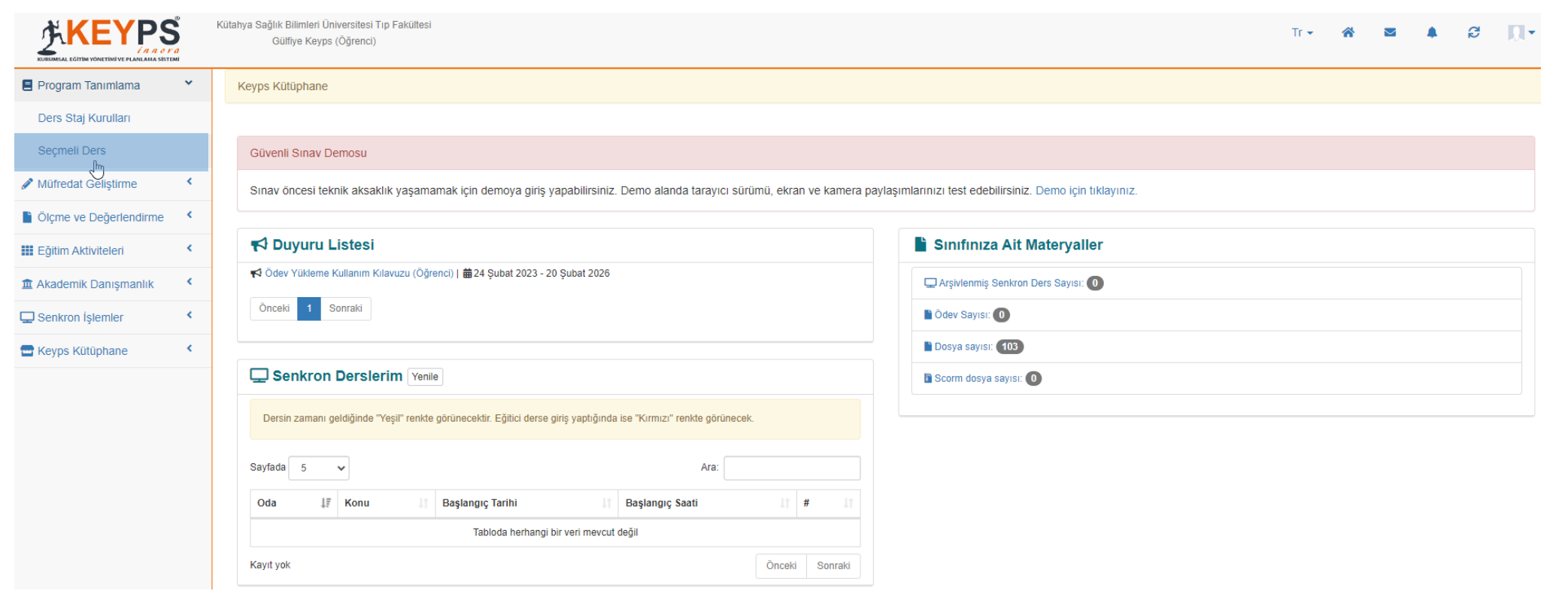

En sağ kısımdan **«Seç»** butonuna tıklayınız. Ardından bir pop up menüde **«İşlem Onayı»** ekranı açılacaktır. Açılan ekranda **«Evet»** seçeneğini işaretleyiniz. Ders seçme işleminiz tamamlanmış olacaktır.

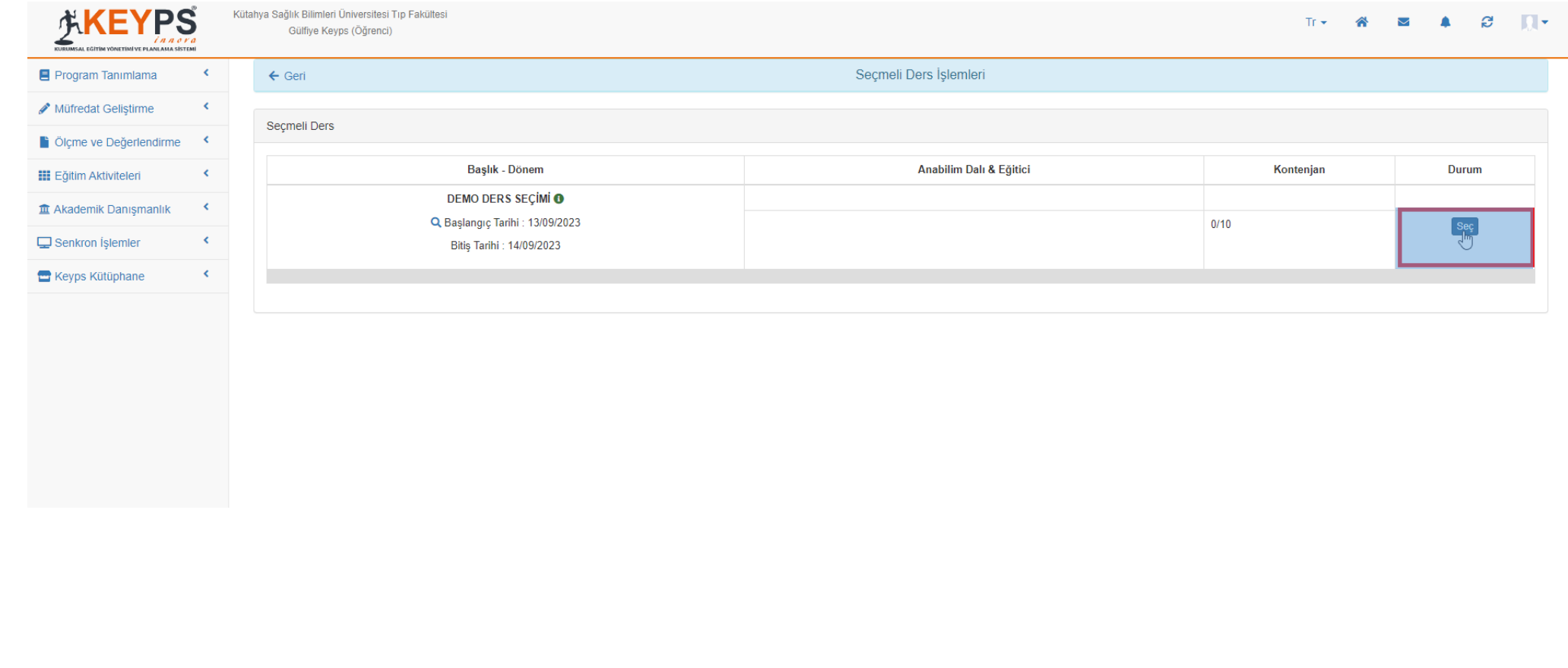